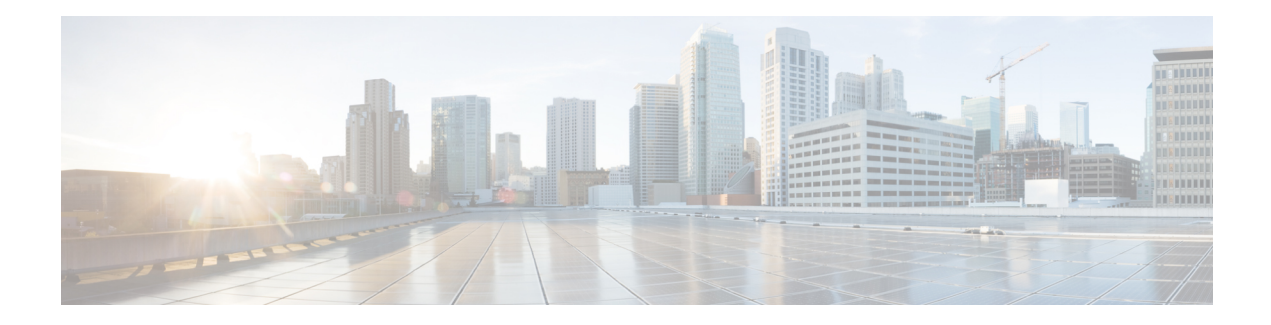

# **QoS Policy Accounting**

The QoS Policy Accounting feature helps you accurately account for traffic on your system. It also provides greater flexibility in assigning quality of service (QoS) configurations to subscribers. In addition, the QoS Accounting High Availability feature ensures that QoS accounting statistics persist, and that the RADIUS accounting billing server continues to report accounting counters during planned and unexpected Route Processor (RP) switchovers. This module describes how to configure QoS policy accounting, use subscriber templates, and activate subscriber accounting accuracy.

- Finding Feature [Information,](#page-0-0) on page 1
- [Prerequisites](#page-0-1) for QoS Policy Accounting, on page 1
- Restrictions for QoS Policy [Accounting,](#page-1-0) on page 2
- Information About QoS Policy [Accounting,](#page-3-0) on page 4
- How to Use QoS Policy [Accounting,](#page-23-0) on page 24
- [Configuration](#page-26-0) Examples for QoS Policy Accounting, on page 27
- Additional [References,](#page-27-0) on page 28
- Feature [Information](#page-28-0) for the QoS Policy Accounting Feature, on page 29

# <span id="page-0-0"></span>**Finding Feature Information**

Your software release may not support all the features documented in this module. For the latest caveats and feature information, see Bug [Search](https://tools.cisco.com/bugsearch/search) Tool and the release notes for your platform and software release. To find information about the features documented in this module, and to see a list of the releases in which each feature is supported, see the feature information table.

Use Cisco Feature Navigator to find information about platform support and Cisco software image support. To access Cisco Feature Navigator, go to [www.cisco.com/go/cfn.](http://www.cisco.com/go/cfn) An account on Cisco.com is not required.

# <span id="page-0-1"></span>**Prerequisites for QoS Policy Accounting**

- PPP over Ethernet (PPPoE) or PPP over Ethernet over ATM (PPPoEoA) sessions are enabled.
- The RADIUS server is configured.
- Authentication, authorization, and accounting (AAA) is enabled.
- The subscriber's user profile on the RADIUS server has been created.
- A policy map is configured.
- A service template is configured.
- Traffic classes have been created.
- Stateful switchover (SSO) and In-service Software Upgrade (ISSU) prerequisites must be met. For more information, see the *Cisco IOS High Availability Configuration Guide*.

# <span id="page-1-0"></span>**Restrictions for QoS Policy Accounting**

- In system failover, the following occurs:
	- For QoS accounting configured statically at the policy map, QoS accounting statistics are reset to zero.
	- For QoS accounting configured dynamically using service templates, sessions no longer exist on the new active Route Processor (RP).

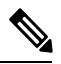

- In Cisco IOS XE Release 3.5S and later releases, high availability (HA) support is available for accounting services enabled through a service template. Therefore, QoS accounting statistics and service sessions are preserved during a system failover and are available on the new active RP. **Note**
- Multicasting is not supported for QoS policy accounting services.
- The following QoS actions are not supported in service templates:
	- account
	- fair-queue
	- netflow-sampler
	- random-detect
- The following QoS filters are not supported in service templates:
	- atm
	- class-map
	- cos
	- destination-address
	- discard-class
	- fr-de
	- fr-dlci
	- input-interface
	- mpls
	- not
	- packet
	- source-address
	- vlan
- Service template definition lines may not exceed maximum configuration line length allowed by the Cisco IOS CLI. You may need to shorten shell variable names to stay within this limit.
- A template service activated on a session cannot be changed. Instead, you can deactivate it and activate a different template service.
- When a template service is active, a legacy complex parameterized string may not be used to change the QoS policy active on a session.
- IP address parameterization is supported only for IPv4 and only for named ACLs without remarks. IP addresses specified in the parameterized service activation are always added to the cloned ACL in this fixed pattern: "permit ip network mask any" and "permit ip any network mask".
- Service templates are supported only for PPP sessions and may not be activated on subinterfaces.
- Only one turbo button service can be active on a session at any given time. Turbo button service is any service that changes a QoS action other than "service-policy xxxx" (changing the child policy) in the class-default of the parent policy.
- Shell variables, QoS class map, and Access Control List (ACL) names may not have the following characters:
	- ! • \$ • # • - • ,  $\bullet$   $>$  $\bullet <$
- Service names are echoed back in the accounting records only for group accounting (when you use \$\_acctgrp in the service template).
- The IN/OUT QoS policy name active on a session is formed by concatenating the previously active QoS policy (or the static QoS policy specified in the last multiservice Change of Authorization (CoA) or Access-Accept).
- Two template services instantiated from the same service template may not be activated on the session at the same time. However, multiple template services instantiated from unrelated service templates can be active on a session at the same time.
- Template service support is available only for locally terminated PPP and PPP forwarded sessions on the Layer 2 Tunneling Protocol (L2TP) Access Concentrator (LAC).
- For PPP forwarded sessions on the LAC, to apply template services via Access-Accept, use the following configurations:
	- vpdn authen-before-forward.
	- Specify template services only in the user authorization profile (Access-Accept that is received after PPP authentication), not in the authentication profile.
- Only activate template services on the child policy under the parent class-default (only two levels) and on the parent policy (Turbo Button service).
- The default QoS policy can be only two levels deep (Parent + Child under class-default) and should not have a child policy configured under any class other than the class-default.
- A child policy should be configured under the default parent policy class-default in order for template services to be activated at the child level.
- Only rollback due to syntax error checking is supported.
- When multiple service activations or deactivations are included in a single CoA message, the failure of any operation (activation or deactivation) meansthat the CoA must roll back (undo) all previous operations to restore the session state to what it was before the CoA processing started. In other words, either all the operations must be processed successfully in a CoA or none at all. A CoA negative ACK (NACK) is sent to the RADIUS.
- For rollback to work during Access-Accept processing, subscriber service multiple-accept processing must be configured. The failure to process a service in an Access-Accept should roll back (undo) all previousservicesin the Access-Accept. The session will come up even if Access-Acceptservice processing fails.
- Errors originating in the platform or data plane will not trigger rollback which can result in an incomplete service.
- Do not modify a service template if its template services are in use or active on sessions. Use the **show subscriber policy ppm-shim-db** command to display which template services are in use.

# <span id="page-3-0"></span>**Information About QoS Policy Accounting**

RADIUS is a networking protocol that provides AAA management. Among other things, each RADIUS accounting message includes ingress and egress counters. The QoS Policy Accounting feature helps you resolve any inaccuracies between counters.

## **QoS Policy Accounting Feature in Groups**

The QoS Policy Accounting feature collects and reports the following information to the RADIUS server per-session:

- Acct-Session-Id
- Ingress and egress packets/bytes/gigawords, packets, and bytes of successfully transmitted packets
- Parent-Session-Id
- Policy name and class or group name (if the QoS Policy Accounting feature is enabled on the group)
- Service name
- Username

When you enable the QoS Policy Accounting feature on a group and assign it a group name, this feature aggregates packets that meet the following criteria:

- Classified by traffic classes in the same group
- Included in the ingress or egress QoS policy applied on the same target

# **Separate Accounting Streams**

If you do not assign a traffic class to a group, but instead assign it to an AAA method list, separate QoS policy accounting streams are created for each traffic class. Separate accounting streams allow you to differentiate between traffic that matches more than one class. Each unique target, direction, policy name, and class name has a unique RADIUS Acct-Session-Id value.

# **Service Templates**

Service templates allow you to dynamically change QoS parameters without defining a new QoS policy on the CLI. You can change QoS policy when a session begins or any time after the session is established. Before you dynamically modify an active QoS deactivate the current service.

To understand service templates, learn the following terms:

- Service templates:
	- Are Cisco IOS shell functions
	- Have IN QoS policy-map definitions
	- Have OUT QoS policy-map definitions
	- Are programmatically invoked
	- Specify default values for shell variables
- Template services:
	- Are QoS service names with a parenthesis in them
	- Have a matching shell-map template definition
	- Are created dynamically during service template shell function execution
- IN Net effect policy map
- OUT Net effect policy map

The QoS Policy Accounting feature, describes how the Cisco IOS shell overrides default values of variables used in service template shell functions. QoS policy definitions inside a shell map may have shell variables in place of QoS action parameter values.

## **Using Service Templates**

To create a service template, you write the service template in a text editor and you then copy the template to the CLI. The contents of a shell map block are treated as text.

When you define the service-template policy maps (policy map \$\_outgoing/\$\_incoming), there is no CLI help or prompts available. For example you cannot access the following CLI aids:

- Parser auto completion
- Command options
- Range help
- Syntax checking

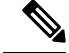

**Note**

There is no editor available to you in the CLI, if you make a mistake you must delete the entire service template and then configure it again from the start.

### **Verifying Service Templates**

When you write a service template in a text editor you do not have a syntax checking facility. Therefore, before you activate your service template, you must verify its syntax. The following code sample shows how to verify the *voice-service1* service template. To verify your own template, replace *voice-service1* with your service template name.

```
(shell map voice-service1 police_rate=100000 prec_value=4 queue_size=1)
configure terminal
no policy-map test-svc_IN <-------- Removes previous service template verifications.
no policy-map test-svc_OUT <-------- Removes previous service template verifications.
no aaa-accounting group test svc GRP <-------- Removes previous service template
verifications.
end
trigger voice-service1 _incoming=test-svc_IN _outgoing=test-svc_OUT _acctgrp=test-svc_GRP
show policy-map test-svc-IN <--------
Ensure that the output matches the expected service template template service with default
values.
show policy-map test-svc-OUT <--------
Ensure that the output matches the expected service template template service with default
values.
```
### **Removing Service Templates**

To remove a service template, at the command line enter:

```
no shell map voice-service1 police rate=100000 prec value=4 queue size=1 in h=class-default
out_h=class-default
```
Where voice-service1 is the name of your service template.

## **Sample Service Templates**

### **Service Template**

This example shows a sample service template:

```
{
   configure terminal
   accounting group $_acctgrp list default
   policy-map $_outgoing
     class voip
      police $police rate 60625 0 conform-action transmit exceed-action drop violate-action
drop
exit
       priority level 1
       queue-limit 8 packets
       set precedence $prec_value
       set cos 6
       aaa-accounting group $ acctgrp
     class voip-control
       police 112000 1000 0 conform-action transmit exceed-action drop violate-action drop
```

```
queue-limit $queue_size packets
       set precedence 6
       aaa-accounting group $_acctgrp
   policy-map $_incoming
     class voip
       police 200000 9216 0 conform-action transmit exceed-action transmit violate-action
drop
       set precedence 5
       aaa-accounting group $_acctgrp
     class voip-control
       police 112000 21000 0 conform-action transmit exceed-action transmit violate-action
drop
       set precedence 7
       aaa-accounting group $ acctgrp
}
```
### **Action Parameter Override**

Action Parameter Override is a type of service template where shell variables are used in place of parameters for QoS actions such as police, shape, and bandwidth, configurations entered under a class in a QoS policy.

If you deactivate a template service, the system restores the previously active QoS policy. The QoS policy name may be different but is structurally and functionally identical to the QoS policy active before the template service was activated.

This example generates the service with the following parameters:

```
Reserved variable initialization before executing the service template shell function:
$ incoming = voice-service1>police rate=200000#prec value=5#queue size=32< IN
$_outgoing = voice-service1>police_rate=200000#prec_value=5#queue_size=32<_OUT
$ acctgrp = aaa-accounting group
voice-service1>police rate=200000#prec value=5#queue size=32< GRP list default
```
OUT QoS policy active on the session:

```
policy-map output_parent
class class-default
   shape average 10000000
   service-policy output child
policy-map output_child
class class-default
```
IN QoS policy active on the session:

```
policy-map input_parent
class class-default
   police 10000000
   service-policy input child
policy-map input_child
class-default
```
After you activate voice-service1(police rate=200000,prec value=5,queue size=32) on the target session, this is the active OUT policy:

```
policy-map
output_parent$class-default$voice-service1>police_rate=200000#prec_value=5#queue_size=32<_OUT$class-default
```

```
class class-default
 shape average 10000000
 service-policy
```

```
output child$voice-service1>police rate=200000#prec value=5#queue size=32< OUT$class-default
policy-map
output child$voice-service1>police rate=200000#prec value=5#queue size=32< OUT$class-default
      class voip
        police 200000 60625 0 conform-action transmit exceed-action drop violate-action
drop
        priority level 1
        queue-limit 8 packets
        set precedence 5
        set cos 6
       aaa-accounting group voice-service1>police rate=200000#prec value=5#queue size=32< GRP
      class voip-control
       police 112000 1000 0 conform-action transmit exceed-action drop violate-action drop
        queue-limit 32 packets
        set precedence 6
       aaa-accounting group voice-service1>police rate=200000#prec value=5#queue size=32< GRP
class class-default
```
After you activate voice-service1(police\_rate=200000,prec\_value=5,queue\_size=32) on the target session, this is the active IN policy:

```
policy-map
input_parent$class-default$voice-service1>police_rate=200000#prec_value=5#queue_size=32<_IN$class-default
class class-default
   police cir 10000000 bc 312500 conform-action transmit exceed-action drop
   service-policy
input child$voice-service1>police rate=200000#prec value=5#queue size=32< IN$class-default
policy-map
input child$voice-service1>police rate=200000#prec value=5#queue size=32< IN$class-default
      class voip
        police 200000 9216 0 conform-action transmit exceed-action transmit violate-action
 drop
        set precedence 5
       aaa-accounting group voice-service1>police rate=200000#prec value=5#queue size=32< GRP
      class voip-control
       police 112000 21000 0 conform-action transmit exceed-action transmit violate-action
 drop
        set precedence 7
       aaa-accounting group voice-service1>police rate=200000#prec value=5#queue size=32< GRP
 class-default
```
### **Action Parameterization Default Parameters**

Action Parameterization Default Paramters is a type of service template where shell variables are used in place of parameters for QoS actions such as police, shape, and bandwidth, configurations entered under a class in a QoS policy.

If you deactivate a template service, the system restores the previously active QoS policy. The QoS policy name maybe different but is structurally and functionally identical to the QoS policy active before the template service was activated.

OUT QoS policy active on the session:

```
policy-map output_parent
class class-default
   shape average 10000000
```
service-policy output child

policy-map output\_child

```
class class-default
IN QoS policy active on the session:
policy-map input_parent
class class-default
   police 10000000
   service-policy input_child
policy-map input_child
 class-default
ip access-list extended voip-acl
permit ip 10.1.1.0 0.0.0.255 any
ip access-list extended voip-control-acl
permit ip 10.2.2.0 0.0.0.255 any
class-map match-any voip
match access-group name voip-acl
!
class-map match-any voip-control
match access-group name voip-control-acl
!
shell map voice-service1 police rate=100000 prec value=4 queue size=1 in h=class-default
out h=class-default
{
    configure terminal
    accounting group $ acctgrp list default
    policy-map $_outgoing
      class voip
       police $police rate 60625 0 conform-action transmit exceed-action drop violate-action
 drop
 exit
        priority level 1
        queue-limit 8 packets
        set precedence $prec_value
        set cos 6
        aaa-accounting group $ acctgrp
      class voip-control
       police 112000 1000 0 conform-action transmit exceed-action drop violate-action drop
        queue-limit $queue_size packets
        set precedence 6
        aaa-accounting group $ acctgrp
    policy-map $_incoming
      class voip
        police 200000 9216 0 conform-action transmit exceed-action transmit violate-action
 drop
        set precedence 5
        aaa-accounting group $_acctgrp
      class voip-control
       police 112000 21000 0 conform-action transmit exceed-action transmit violate-action
 drop
        set precedence 7
        aaa-accounting group $_acctgrp
}
```
After you activate voice-service1 on the target session, this is the active OUT policy:

```
policy-map output parent$class-default$voice-service1>< OUT$class-default class
  class-default
  shape average 10000000
  service-policy output child$voice-service1>< OUT$class-default
policy-map output child$voice-service1>< OUT$class-default
  class voip
   police 10000 60625 0 conform-action transmit exceed-action drop violate-action drop
```

```
priority level 1
 queue-limit 8 packets
 set precedence 4
 set cos 6
 aaa-accounting group voice-service1><_GRP
class voip-control
 police 112000 1000 0 conform-action transmit exceed-action drop violate-action drop
 queue-limit 16 packets
 set precedence 6
 aaa-accounting group voice-service1><GRP
class class-default
```
#### After you activate voice-service1 on the target session, this is the active IN policy:

```
policy-map input parent$class-default$voice-service1>< IN$class-default
class class-default
police cir 10000000 bc 312500 conform-action transmit exceed-action drop
 service-policy input child$voice-service1>< IN$class-default
policy-map input child$voice-service1>< IN$class-default
class voip
 police 200000 9216 0 conform-action transmit exceed-action transmit violate-action drop
 set precedence 5
  aaa-accounting group voice-service1><_GRP
class voip-control
 police 112000 21000 0 conform-action transmit exceed-action transmit violate-action drop
 set precedence 7
 aaa-accounting group voice-service1><_GRP
 class-default
```
### **Class Name Override**

Class name override is a type of service template where shell variables are used in place of parameters for QoS actions such as police, shape, and bandwidth, configurations entered under a class in a QoS policy. Shell variables may also be used in place of class names in service template policy definitions. Shell variables may completely substitute a class name or may be configured as a variable suffix with a constant prefix.

If you deactivate a template service, the system restores the previously active QoS policy. The QoS policy name may be different but is structurally and functionally identical to the QoS policy active before the template service was activated.

OUT QoS policy active on the session:

```
policy-map output_parent
class class-default
   shape average 10000000
   service-policy output child
policy-map output_child
class class-default
```
#### IN QoS policy active on the session:

```
policy-map input_parent
class class-default
  police 10000000
  service-policy input child
policy-map input_child
class-default
! Pre-configured ACLs/class-maps
ip access-list extended aol classifier acl | Locally pre-configured
permit ip host 10.1.30.194 any
class-map match-all voice-control-aol classifier reference ! Locally pre-configured
 match access-group name aol classifier acl
! Other pre-configured ACLs/classes here (e.g., voice-aol_classifier_reference,
voice-t_online, etc.)
```

```
! Service template:
shell map voice-aol-service1 prec_value=3 police_rate=100000 class_ref=t_online
in h=class-default out h=class-default
{
   configure terminal
   accounting group $ acctgrp list default
   policy-map $_outgoing
     class voice-control-$class_ref
       police 112000 1000 0 conform-action transmit exceed-action drop violate-action drop
       queue-limit 16 packets
       set precedence 6
       aaa-accounting group $_acctgrp
      class voice-$class_ref
       police $poice_rate 60625 0 conform-action transmit exceed-action drop violate-action
 drop
       priority level 1
        queue-limit 8 packets
       set precedence $prec_value
       set cos 6
       aaa-accounting group $_acctgrp
   policy-map $_incoming
      class voice-control-$class_ref
       police 112000 21000 0 conform-action transmit exceed-action transmit violate-action
 drop
        set precedence 7
        aaa-accounting group $ acctgrp
      class voice-$class_ref
       police 200000 9216 0 conform-action transmit exceed-action transmit violate-action
 drop
        set precedence $prec_value
       aaa-accounting group $_acctgrp
}
```
After you activate voice-aol-service1(class ref=aol classifier reference) on the target session, this is the active OUT policy:

```
policy-map
output parent$class-default$voice-aol-service1<class ref=aol classifier reference> OUT$class-default
class class-default
   shape average 10000000
   service-policy
output child$voice-aol-service1<class_ref=aol_classifier_reference>_OUT$class-default
policy-map
output_child$voice-aol-service1<class_ref=aol_classifier_reference>_OUT$class-default
      class voice-control-aol classifier reference | Reference to pre-configured class
       police 112000 1000 0 conform-action transmit exceed-action drop violate-action drop
        queue-limit 16 packets
        set precedence 6
        aaa-accounting group voice-aol-service1<class ref=aol classifier reference> GRP
      class voice-aol classifier reference | reference to pre-configured class
        police 100000 60625 0 conform-action transmit exceed-action drop violate-action
drop
        priority level 1
        queue-limit 8 packets
        set precedence 3
        set cos 6
        aaa-accounting group voice-aol-service1<class ref=aol classifier reference> GRP
class class-default
```
After you activate voice-aol-service1(class\_ref=aol\_classifier\_reference) on the target session, this is the active IN policy:

```
policy-map
input parent$class-default$voice-aol-service1<class ref=aol classifier reference> IN$class-default
class class-default
   police cir 10000000 bc 312500 conform-action transmit exceed-action drop
   service-policy
input child$voice-aol-service1<class ref=aol classifier reference> IN$class-default
policy-map input child$voice-aol-service1<class ref=aol classifier reference> IN$class-default
      class voice-control-aol_classifier_reference ! reference to pre-configured class
       police 112000 21000 0 conform-action transmit exceed-action transmit violate-action
 drop
        set precedence 7
        aaa-accounting group voice-aol-service1<class ref=aol classifier reference> GRP
      class voice-aol classifier reference | reference to pre-configured class
        police 200000 9216 0 conform-action transmit exceed-action transmit violate-action
 drop
        set precedence 3
        aaa-accounting group voice-aol-service1<class ref=aol classifier reference> GRP
       class-default
```
#### **IP Address Parameterization**

IP Address Parameterization is a type of Action Parameterization service template in which classifiers may be dynamically modified by adding more entries to ACLs. The entries to be added in an ACL are a list of IP addresses in a shell variable.

If you deactivate a template service, the system restores the previously active QoS policy. The QoS policy name may be different but is structurally and functionally identical to the QoS policy active before the template service was activated.

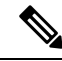

**Note** Classes must be predefined; they are not dynamically created.

OUT QoS policy active on the session:

```
policy-map output_parent
class class-default
   shape average 10000000
   service-policy output_child
policy-map output_child
class class-default
```
#### IN QoS policy active on the session:

```
policy-map input_parent
class class-default
  police 10000000
  service-policy input child
policy-map input_child
class-default
! Base ACLs:
ip access-list extended IPOne-control-acl ! Base ACL locally pre-configured
 permit ip any host 10.0.132.118
 permit ip host 10.0.132.118 any
 permit ip any host 10.1.245.122
 permit ip host 10.1.245.122 any
```

```
ip access-list extended IPOne-combined-acl ! Base ACL pre-configured
permit ip any 10.0.132.0 0.0.0.127
permit ip 10.0.132.0 0.0.0.127 any
permit ip any 10.1.245.64 0.0.0.63
permit ip 10.1.245.64 0.0.0.63 any
! Base class-maps:
class-map match-any voice-control ! Base class map pre-configured
 match access-list name IPOne-control-acl ! Match on the base ACL
class-map match-any voice ! base class-map pre-configured
 match access-list name IPOne-combined-acl ! Match on the base ACL
! Service template:
shell map voice-toi prec value=3 police rate=100000 ip list=10.2.1.0/28,10.2.1.0/29
in h=class-default out h=class-default
{
    configure terminal
    ! Class-map templates:
    classmap-template voice-control $ip_list
    classmap-template voice $ip_list
    ! Service parameter templates:
   policy-map $_outgoing
      class voice-control-$ip_list ! class names MUST end with -$ip_list
       police 112000 1000 0 conform-action transmit exceed-action drop violate-action drop
       queue-limit 16 packets
       set precedence 6
       aaa-accounting group IPOne-aol
      class voice-$ip_list
      police $police rate 60625 0 conform-action transmit exceed-action drop violate-action
 drop
       priority level 1
       queue-limit 8 packets
       set precedence $prec_value
       aaa-accounting group IPOne-aol
    policy-map $_incoming
      class voice-control-$ip_list
       police 112000 21000 0 conform-action transmit exceed-action transmit violate-action
 drop
        set precedence 7
        aaa-accounting group IPOne-aol
      class voice-$ip_list
       police 200000 9216 0 conform-action transmit exceed-action transmit violate-action
 drop
        set precedence $prec_value
        aaa-accounting group IPOne-aol
```
After you activate voice-toi(ip  $list=10.1.30.0/28,10.1.40.0/29$ ) on the target session, this is the active OUT QoS policy :

```
policy-map output_parent$class-default$
voice-toi>ip_list=10.1.30.0/28,10.1.40.0/29<_OUT$class-default
 class class-default
    shape average 10000000
   service-policy output child$voice-toi>ip_list=10.1.30.0/28,10.1.40.0/29< OUT$class-default
policy-map output child$voice-toi>ip_list=10.1.30.0/28,10.1.40.0/29< OUT$class-default
      class voice-control-10.1.30.0/28,10.1.40.0/29
       police 112000 1000 0 conform-action transmit exceed-action drop violate-action drop
        queue-limit 16 packets
        set precedence 6
        aaa-accounting group IPOne-aol
      class voice-10.1.30.0/28,10.1.40.0/29
        police 100000 60625 0 conform-action transmit exceed-action drop violate-action
drop
        priority level 1
        queue-limit 8 packets
```

```
set precedence 3
        aaa-accounting group IPOne-aol
class class-default
```
After you activate voice-toi(ip  $list=10.1.30.0/28,10.1.40.0/29$ ) on the target session, this is the active IN QoS policy :

```
policy-map
input parent$class-default$voice-toi>ip_list=10.1.30.0/28,10.1.40.0/29<_IN$class-default
class class-default
   police cir 10000000 bc 312500 conform-action transmit exceed-action drop
  service-policy input child$voice-toi>ip_list=10.1.30.0/28,10.1.40.0/29<_IN$class-default
policy-map input child$voice-toi>ip_list=10.1.30.0/28,10.1.40.0/29< IN$class-default
      class voice-control-10.1.30.0/28,10.1.40.0/29
       police 112000 21000 0 conform-action transmit exceed-action transmit violate-action
drop
        set precedence 7
        aaa-accounting group IPOne-aol
      class voice-10.1.30.0/28,10.1.40.0/29
        police 200000 9216 0 conform-action transmit exceed-action transmit violate-action
drop
        set precedence 3
        aaa-accounting group IPOne-aol
 class-default
```
**Note** The following configurations are dynamically created.

```
! Internally created ACLs:
ip access-list extended IPOne-control-acl-10.1.30.0/28,10.1.40.0/29
  permit ip any host 10.0.132.118
  permit ip host 10.0.132.118 any
 permit ip any host 10.1.245.122
 permit ip host 10.1.245.122 any
 permit ip 10.1.30.0 0.0.0.15 any ! ACEs derived from $ip_list
 permit ip any 10.1.30.0 0.0.0.15
 permit ip 10.1.40.0 0.0.0.7 any
 permit ip any 10.1.40.0 0.0.0.7
ip access-list extended IPOne-combined-acl-10.1.30.0/28,10.1.40.0/29
 permit ip any 10.0.132.0 0.0.0.127
 permit ip 10.0.132.0 0.0.0.127 any
 permit ip any 10.1.245.64 0.0.0.63
  permit ip 10.1.245.64 0.0.0.63 any
 permit ip 10.1.30.0 0.0.0.15 any ! ACEs derived from $ip_list
 permit ip any 10.1.30.0 0.0.0.15
 permit ip 10.1.40.0 0.0.0.7 any
 permit ip any 0.0.0.7 10.1.40.0
! internally created class-maps:
class-map match-any voice-control-10.1.30.0/28,10.1.40.0/29
  match access-group name IPOne-control-acl-10.1.30.0/28,10.1.40.0/29
class-map match-any voice-10.1.30.0/28,10.1.40.0/29
  match access-group name IPOne-combined-acl-10.1.30.0/28,10.1.40.0/29
```
#### **Turbo Button Service**

Turbo Button service is a type of Action Parameterization service template in which only policy parameters in the INPUT parent class-default and shape parameters in the OUT parent class-default can be dynamically modified.

This example shows how to create a service template for the Turbo Button service:

OUT QoS policy active on the session:

```
policy-map output_parent
class class-default
   shape average 10000000
   service-policy output child
policy-map output_child
class class-default
```
IN QoS policy active on the session:

```
policy-map input_parent
class class-default
   police 10000000
   service-policy input child
policy-map input_child
class-default
shell map turbo-button in police val=20000000 $out shape=20000000
configure terminal
accounting group $_acctgrp list default
policy-map $_outgoing
class class-default
shape average $out_shape
aaa-accounting group $ acctgrp
policy-map $_incoming
class class-default
police $in_police_val
aaa-accounting group $ acctgrp
```
### **Turbo Button Activation**

This example shows how to activate the Turbo Button service using the default values.

OUT QoS policy active on the session:

```
policy-map output_parent
class class-default
   shape average 10000000
   service-policy output child
policy-map output_child
class class-default
```
IN QoS policy active on the session:

```
policy-map input_parent
class class-default
   police 10000000
   service-policy input child
policy-map input_child
class-default
accounting group turbo-button>< list default
accounting group turbo-button>< list default
! Service outgoing:
policy-map turbo-button><_OUT
class class-default
shape average 20000000
 aaa-accounting group turbo-button>< list default
! Service incoming:
policy-map turbo-button><_IN
 class class-default
```

```
police 20000000
aaa-accounting group turbo-button>< list default
```
After you activate the service on the target session, this is the active OUT policy:

```
policy-map output_parent$turbo-button><_OUT$
class-default$voice-service1>police_rate=200000#prec_value=5#queue_size=32<_OUT$class-default
```

```
class class-default
shape average 20000000
aaa-accounting group turbo-button>< list default
service-policy
output child$voice-service1>police rate=200000#prec value=5#queue size=32< OUT$class-default
policy-map
output child$voice-service1>police rate=200000#prec value=5#queue size=32< OUT$class-default
class voip
police 200000 60625 0 conform-action transmit exceed-action drop violate-action drop
priority level 1
queue-limit 8 packets
set precedence 5
set cos 6
aaa-accounting group voice-service1>police rate=200000#prec value=5#queue size=32< GRP
class voip-control
police 112000 1000 0 conform-action transmit exceed-action drop violate-action drop
queue-limit 32 packets
set precedence 6
aaa-accounting group voice-service1>police rate=200000#prec value=5#queue size=32< GRP
class class-default
```
### After you activate the service on the target session, this is the active IN policy:

```
policy-map input_parent$turbo-button>
<_IN$class-default$voice-service1>police_rate=200000#prec_value=5#queue_size=32<_IN$class-default
class class-default
   police cir 20000000 bc 312500 conform-action transmit exceed-action drop
   aaa-accounting group turbo-button>< list default
service-policy
input_child$voice-service1>police_rate=200000#prec_value=5#queue_size=32<_IN$class-default
policy-map
input child$voice-service1>police rate=200000#prec value=5#queue size=32< IN$class-default
   class voip
        police 200000 9216 0 conform-action transmit exceed-action transmit violate-action
 drop
        set precedence 5
       aaa-accounting group voice-service1>police rate=200000#prec value=5#queue size=32< GRP
   class voip-control
       police 112000 21000 0 conform-action transmit exceed-action transmit violate-action
 drop
        set precedence 7
       aaa-accounting group voice-service1>police rate=200000#prec value=5#queue size=32< GRP
class-default
```
### **Turbo Button Deactivation**

This example shows how to deactivate the Turbo Button service using the default values of VSA 252 0c turbo-button().

OUT QoS policy active on the session:

```
policy-map output_parent
 class class-default
   shape average 10000000
   service-policy output child
policy-map output_child
class class-default
```
### IN QoS policy active on the session:

```
policy-map input_parent
class class-default
   police 10000000
   service-policy input child
policy-map input_child
 class-default
```
After you activate the service on the target session, this is the active OUT policy:

```
policy-map
output_parent$class-default$voice-service1>police_rate=200000#prec_value=5#queue_size=32<_OUT$class-default
class class-default
  shape average 10000000
  service-policy
output child$voice-service1>police rate=200000#prec value=5#queue size=32< OUT$class-default
policy-map
output child$voice-service1>police rate=200000#prec value=5#queue size=32< OUT$class-default
  class voip
   police 200000 60625 0 conform-action transmit exceed-action drop violate-action drop
```

```
priority level 1
queue-limit 8 packets
set precedence 5
set cos 6
aaa-accounting group voice-service1>police rate=200000#prec value=5#queue size=32< GRP
class voip-control
police 112000 1000 0 conform-action transmit exceed-action drop violate-action drop
queue-limit 32 packets
set precedence 6
aaa-accounting group voice-service1>police rate=200000#prec value=5#queue size=32< GRP
```
class class-default

#### After you activate the service on the target session, this is the active IN policy:

```
policy-map
input parent$class-default$voice-service1>police rate=200000#prec value=5#queue size=32< IN$class-default
   class class-default
   police cir 10000000 bc 312500 conform-action transmit exceed-action drop
   service-policy
input child$voice-service1>police rate=200000#prec value=5#queue size=32< IN$class-default
policy-map
input child$voice-service1>police rate=200000#prec value=5#queue size=32< IN$class-default
 class voip
   police 200000 9216 0 conform-action transmit exceed-action transmit violate-action drop
   set precedence 5
  aaa-accounting group voice-service1>police rate=200000#prec value=5#queue size=32< GRP
  class voip-control
  police 112000 21000 0 conform-action transmit exceed-action transmit violate-action drop
   set precedence 7
  aaa-accounting group voice-service1>police rate=200000#prec value=5#queue size=32< GRP
  class-default
```
### **Turbo Button Override**

This example shows how to activate the Turbo Button service using the default values of VSA 250 Aturbo-button(in\_police\_val=30000000, out\_shape\_val=30000000) (Activation from Access-Accept) or VSA 252 0b turbo-button(in\_police\_val=30000000, out\_shape\_val=30000000) (Activation from CoA).

OUT QoS policy active on the session:

```
policy-map output_parent
class class-default
   shape average 10000000
   service-policy output child
policy-map output_child
class class-default
```
IN QoS policy active on the session:

```
policy-map input_parent
class class-default
   police 10000000
   service-policy input child
policy-map input_child
class-default
```
accounting group turbo-button>in police val=30000000#out shape val=30000000 list default

```
! Service outgoing:
policy-map turbo-button>in_police_val=30000000#out_shape_val=30000000<_OUT
class class-default
 shape average 30000000
 accounting group turbo-button>in_police_val=30000000#out_shape_val=30000000
! Service incoming:
 policy-map turbo-button>in_police_val=30000000#out_shape_val=30000000<_IN
 class class-default
  police 30000000
  accounting group turbo-button>in_police_val=30000000#out_shape_val=30000000
```
After you activate the service on the target session, this is the active OUT policy:

```
policy-map output_parent$turbo-button>
in police_val=3000000#out_shape_val=3000000<_OUT$class-default$voice-service1>police_rate=200000#prec_value=5#queue_size=32<_OUT$class-default
class class-default
 shape average 20000000
accounting group turbo-button>in_police_val=30000000#out_shape_val=30000000
service-policy
output child$voice-service1>police rate=200000#prec value=5#queue size=32< OUT$class-default
 policy-map
output child$voice-service1>police rate=200000#prec value=5#queue size=32< OUT$class-default
class voip
 police 200000 60625 0 conform-action transmit exceed-action drop violate-action drop
 priority level 1
 queue-limit 8 packets
 set precedence 5
set cos 6
aaa-accounting group voice-service1>police rate=200000#prec value=5#queue size=32< GRP
class voip-control
 police 112000 1000 0 conform-action transmit exceed-action drop violate-action drop
 queue-limit 32 packets
 aaa-accounting group voice-service1>police_rate=200000#prec_value=5#queue_size=32<_GRP
class class-default
```
After you activate the service on the target session, this is the active IN policy:

```
policy-map
input_parent$turbo-button>in_police_val=30000000#out_shape_val=30000000<_IN$class-default$voice-service1>police_rate=200000#prec_value=5#queue_size=32<_IN$class-default
class class-default
 police cir 20000000 bc 312500 conform-action transmit exceed-action drop
 accounting group turbo-button>in_police_val=30000000#out_shape_val=30000000
 service-policy
input child$voice-service1>police rate=200000#prec value=5#queue size=32< IN$class-default
policy-map
input child$voice-service1>police rate=200000#prec value=5#queue size=32< IN$class-default
 class voip
 police 200000 9216 0 conform-action transmit exceed-action transmit violate-action drop
  set precedence 5
  aaa-accounting group voice-service1>police rate=200000#prec value=5#queue size=32< GRP
 class voip-control
 police 112000 21000 0 conform-action transmit exceed-action transmit violate-action drop
  set precedence 7
  aaa-accounting group voice-service1>police rate=200000#prec value=5#queue size=32< GRP
 class-default
```
### **Example Turbo Button Override Deactivation**

This example shows how to deactivate the Turbo Button override using the default values of VSA 252 0c turbo-button (in police val=30000000, out shape val=30000000).

OUT QoS policy active on the session:

```
policy-map output_parent
class class-default
   shape average 10000000
   service-policy output child
policy-map output_child
class class-default
```
IN QoS policy active on the session:

```
policy-map input_parent
class class-default
   police 10000000
   service-policy input_child
policy-map input_child
 class-default
```
policy-map

After you activate the service on the target session, this is the active OUT policy:

```
output parent$class-default$voice-service1>police_rate=200000#prec_value=5#queue_size=32<_OUT$class-default
class class-default
 shape average 10000000
  service-policy
output child$voice-service1>police rate=200000#prec value=5#queue size=32< OUT$class-default
policy-map
output child$voice-service1>police rate=200000#prec value=5#queue size=32< OUT$class-default
  class voip
   police 200000 60625 0 conform-action transmit exceed-action drop violate-action drop
   priority level 1
   queue-limit 8 packets
  set precedence 5
  set cos 6
  aaa-accounting group voice-service1>police rate=200000#prec value=5#queue size=32< GRP
  class voip-control
   police 112000 1000 0 conform-action transmit exceed-action drop violate-action drop
   queue-limit 32 packets
```

```
set precedence 6
aaa-accounting group voice-service1>police_rate=200000#prec_value=5#queue_size=32<_GRP
class class-default
```
After you activate the service on the target session, this is the active IN policy:

```
policy-map
input_parent$class-default$voice-service1>police_rate=200000#prec_value=5#queue_size=32<_IN$class-default
  class class-default
 police cir 10000000 bc 312500 conform-action transmit exceed-action drop
 service-policy
input child$voice-service1>police rate=200000#prec value=5#queue size=32< IN$class-default
 policy-map
input child$voice-service1>police rate=200000#prec value=5#queue size=32< IN$class-default
 class voip
   police 200000 9216 0 conform-action transmit exceed-action transmit violate-action drop
  set precedence 5
  aaa-accounting group voice-service1>police rate=200000#prec value=5#queue size=32< GRP
 class voip-control
  police 112000 21000 0 conform-action transmit exceed-action transmit violate-action drop
  set precedence 7
   aaa-accounting group voice-service1>police rate=200000#prec value=5#queue size=32< GRP
  class-default
```
### **Example Overriding Interim Accounting Interval**

Overriding Interim Accounting Interval is a type of Action Parameterization service template in which you can use the shell variables in place of interim interval values in the accounting method list definition, allowing the account interim value to be dynamically modified.

This example shows how to do an accounting group override using the default values of: VSA 252 0b voice-service1(police\_rate=200000,prec\_value=5,acct\_interval=600).

This example generates a service with the following parameters:

```
! Global AAA method list and accounting group parameters
aaa accounting network list-600
action-type start-stop periodic interval 600
 accounting group voice-service1>policy rate=200000#prec value=5#acct interval=600 < GRP
list list-600
! OUT policy-map:
policy-map voice-service1>policy rate=200000#prec value-5#acct interval=600 < OUT
 class voip
  police 200000 60625 0 conform-action transmit exceed-action drop violate-action drop
   priority level 1
   queue-limit 8 packets
   set precedence 5
   set cos 6
   aaa-accounting group voice-service1>policy_rate=200000#prec_value=5#acct_interval=600
\leq GRP
  class voip-control
   police 112000 1000 0 conform-action transmit exceed-action drop violate-action drop
   queue-limit 32 packets
   set precedence 6
   aaa-accounting group
OUT:
policy-map output_parent
class class-default
```

```
shape average 10000000
   service-policy output_child
policy-map output_child
class class-default
TN:
policy-map input_parent
class class-default
   police 10000000
   service-policy input child
policy-map input_child
class-default
```
### After you activate the service on the target session, this is the active OUT policy:

```
policy-map
output parent$class-default$voice-service1>policy rate=200000#prev value=5#acct interval=600
 <_OUT$class-default
class class-default
 shape average 10000000
service-policy output child$voice-service1>policy rate=200000#prev value=5#acct interval=600
 <_OUT$class-default
policy-map output_child$voice-service1>policy_rate=200000#prev_value=5#acct_interval=600
<_OUT$class-default
 class voip
 police 200000 60625 0 conform-action transmit exceed-action drop violate-action drop
 priority level 1
 queue-limit 8 packets
  set precedence 5
  set cos 6
 aaa-accounting group voice-service1>policy_rate=200000#prec_value=5#acct_interval=600
\leq GRP
  class voip-control
 police 112000 1000 0 conform-action transmit exceed-action drop violate-action drop
  queue-limit 32 packets
 set precedence 6
 aaa-accounting group voice-service1>policy_rate=200000#prec_value=5#acct_interval=600
< GRP
 class class-default
```
### After you activate the service on the target session, this is the active IN policy:

```
policy-map
input_parent$class-default$voice-service1>policy_rate=200000#prec_value-5#acct_interval=600
 <_IN$class-default
class class-default
police cir 10000000 bc 312500 conform-action transmit exceed-action drop
service-policy input child$voice-service1>policy rate=200000#prec value=5#acct interval=600
 <_IN$class-default
policy-map input_child$voice-service1>policy_rate=200000#prec_value=5#acct_interval=600
<_IN$class-default
 class voip
 police 200000 9216 0 conform-action transmit exceed-action transmit violate-action drop
 set precedence 5
 aaa-accounting group voice-service1>policy rate=200000#prec value=5#acct interval=600
\leq GRP
 class voip-control
 police 112000 21000 0 conform-action transmit exceed-action transmit violate-action drop
 set precedence 7
 aaa-accounting group voice-service1>policy rate=200000#prec value=5#acct interval=600
\leq GRP
 class class-default
```
## **Subscriber Accounting Accuracy**

The Subscriber Accounting Accuracy feature guarantees that the I/O packet/byte statistics in the Accounting-Stop record are accurate to within one second.

Subscriber accounting data is sent to authentication, authorization, and accounting (AAA) servers during the following events:

- Configured intervals during the lifetime of the session or service
- Service logoff
- Session tear down

Use the **subscriber accounting accuracy** *milliseconds* command to set the value for the Subscriber Accounting Accuracy feature.

# **Change of Authorization (CoA) ACK Ordering**

CoA ACK ordering sends a CoA-ACK for each CoA event before a QoS accounting record is sent for that CoA. A CoA may contain activation or deactivation of single or multiple services.

If a service fails to install on a session the following happens:

- The entire CoA fails.
- The Policy Manager sends a CoA-NAK to the RADIUS server.
- The previous service configuration is restored

If one or more services install before a failure is detected the following happens:

- The entire CoA fails.
- Services are backed out.
- The Policy Manager sends a CoA-NAK to the RADIUS server.
- The previous service configuration is restored.

Multiservice CoAs can compose up of either of the following:

- QoS services—The Policy Manager combines the services into one net-effect policy map. Only one QoS policy is applied to the session for all services. If the policy fails to install, the system restores the session to use the previous policy map. In effect the session is restored to the state prior to the CoA.
- QoS and Intelligent Services Gateway (ISG) services—The Policy Manager applies the ISG service first, then the QoS service. If the QoS policy fails to install, the system restores the session to the previous policy map. Both the ISG and QoS service are rolled back to the previous state.

For multiservice CoA only one CoA-ACK is sent when all services successfully install.

## **Change of Authorization Rollback**

The CoA Rollback feature restores QoS policy accounting to its state before the CoAs were issued. CoA Rollback also properly acknowledges the RADIUS server using a CoA-NAK.

The CoA Rollback feature applies to syntax mistakes and policy install failures such as admission control and resource allocation failure.

If CoA fails, the system sends a CoA-NAK and does not send QoSaccounting records. The accounting record for existing services keeps previous counters and continues to count new packets.

## **QoS Accounting High Availability**

When QoS accounting is enabled in a class the policy accounting feature supports three types of events:

- Start—Indicates a new accounting flow. The start record contains statistics and attributes specific to this flow.
- Interim—Indicates how often flow statistics are reported.
- Stop—Indicates the end of an accounting flow. The stop record also contains statistics and attributes specific to this flow.

The policy accounting feature collects the statistics for the accounting flows and sends the information to the RADIUS accounting billing server.

The QoS accounting high availability feature ensures that the start, interim, and stop accounting records are not affected if a planned or unexpected failover occurs. When a planned or unexpected failover occurs the QoSaccounting HA feature ensuresthat the RPswitchover occurs without interrupting the flow of information to the RADIUS accounting billing server. The feature also ensures that all QoS services on all active sessions continue without any interruption and that the service accounting counters persist across the RP switchover.

#### **Persistence of Policy Accounting States**

To ensure that start, stop, and interim accounting is not affected by a stateful switchover (SSO) or an in-service software upgrade (ISSU), the Policy Manager synchronizes all QoS services and parameterized CoA functionality with the standby RP at the time of the failover. In addition, the dynamic QoS configurations and the polling interval are synchronized between the active and standby RPs.

To synchronize a parameterized CoA event to a standby RP, the Policy Manager performs the following functions:

- Manages the CoA replay to synchronize provisioning events on the standby RP.
- Uses the same service template on both the active and standby RP.
- Creates the same policy map and class map names to apply to the session on both the active ad standby RP.
- Uses predefined QoS policy maps and class maps during service template activation.

### **Persistence of Policy Accounting Counters**

The QoS Accounting HA feature ensures that the policy accounting counters persist across an SSO or failover. After a switchover occurs, the standby RP becomes the active RP and accumulates the statistics from the previously active RP. If the newly active RP receives a periodic update after the switchover it generates an interim record using the statistics it accumulated plus the values from the periodic update. If the newly active RP does not receive a periodic update after the switchover, it generates the interim record using only the statistics it accumulated from the previously active RP.

For more information on SSOs and ISSUs, see the *Cisco IOS High Availability Configuration Guide*.

# <span id="page-23-0"></span>**How to Use QoS Policy Accounting**

To use QoS Policy Accounting you must assign a group or AAA method list to a traffic class, then you configure the service template for policy accounting, and finally you activate the subscriber accounting accuracy functionality.

 $\mathscr{D}$ 

Note By default, QoS Policy Accounting is not assigned to traffic classes.

# **Assigning a Group or AAA Method List to a Traffic Class**

### **Before you begin**

Ensure the group or AAA method list already exists. If you try to add an undefined group or AAA method list to a traffic class, you will receive an error message.

### **SUMMARY STEPS**

- **1. enable**
- **2. configure terminal**
- **3. aaa authentication ppp** *list-name method1*
- **4. aaa accounting network** *methodlist-name*
- **5. action-type start-stop**
- **6. periodic interval** *minutes*
- **7. accounting group group\_name** *list list-name*
- **8. policy-map** *policy-map-name*
- **9. class class-default**
- **10. accounting aaa list** *list-name* [*group-name*]
- **11. end**
- **12. show policy-map session**
- **13. show accounting group** *group-name*

### **DETAILED STEPS**

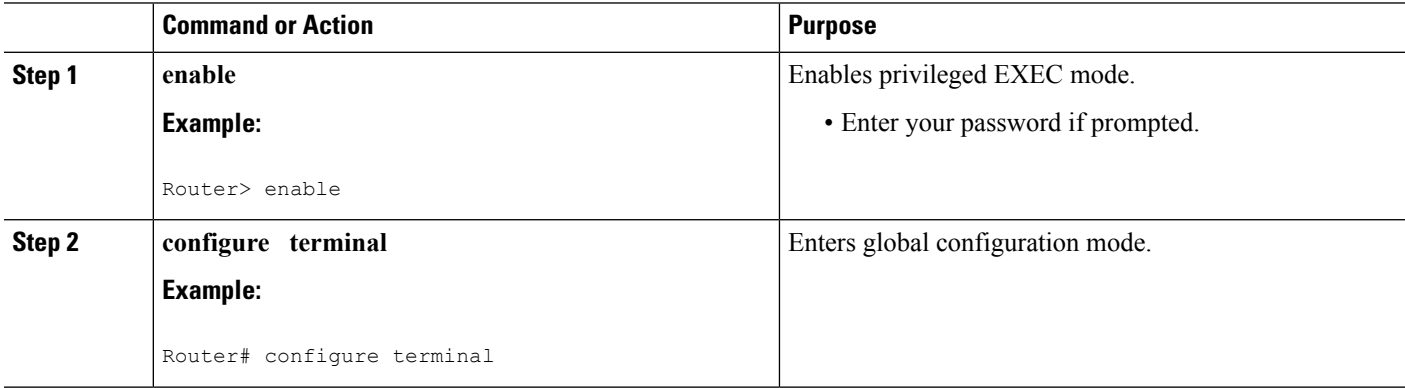

I

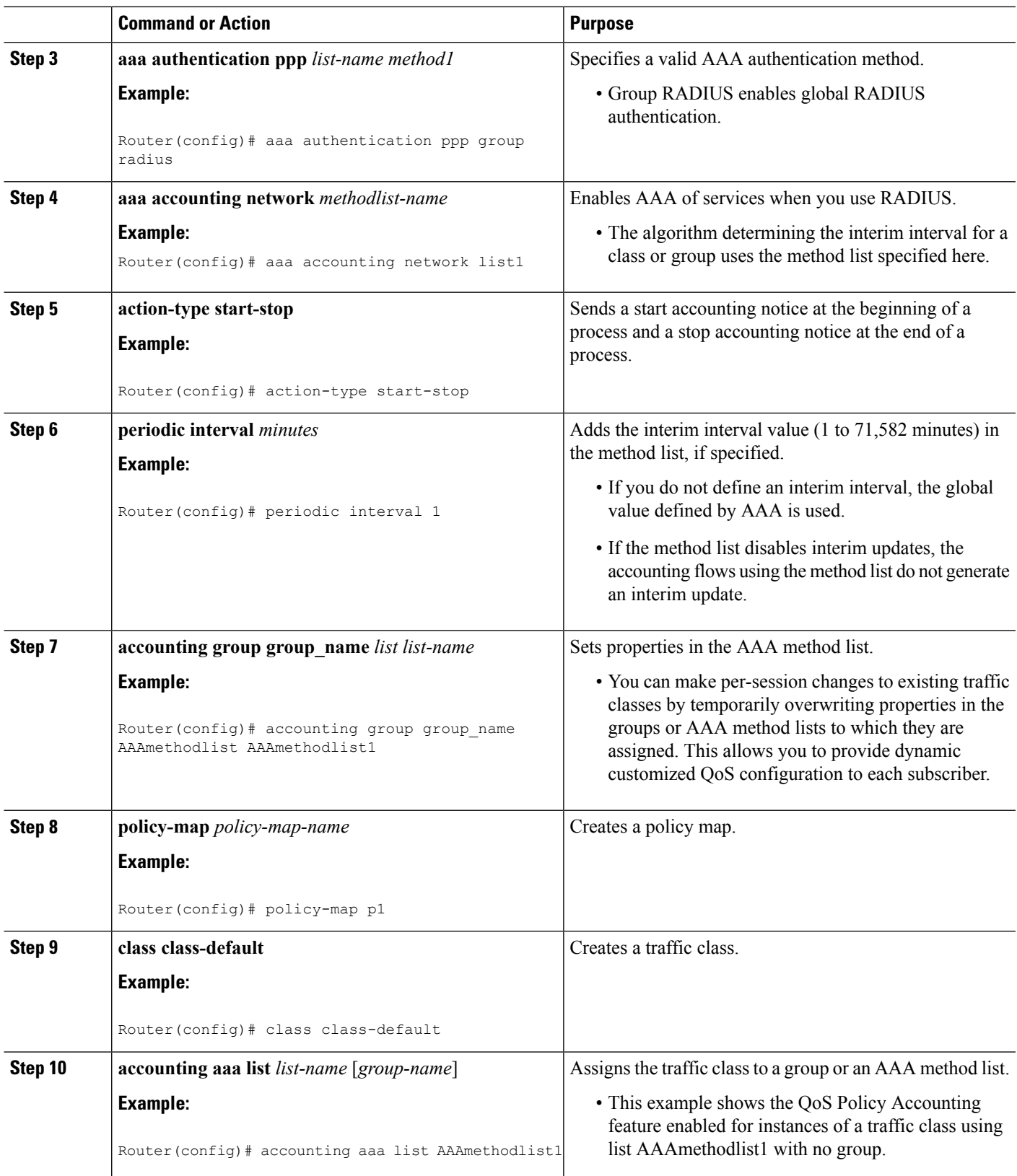

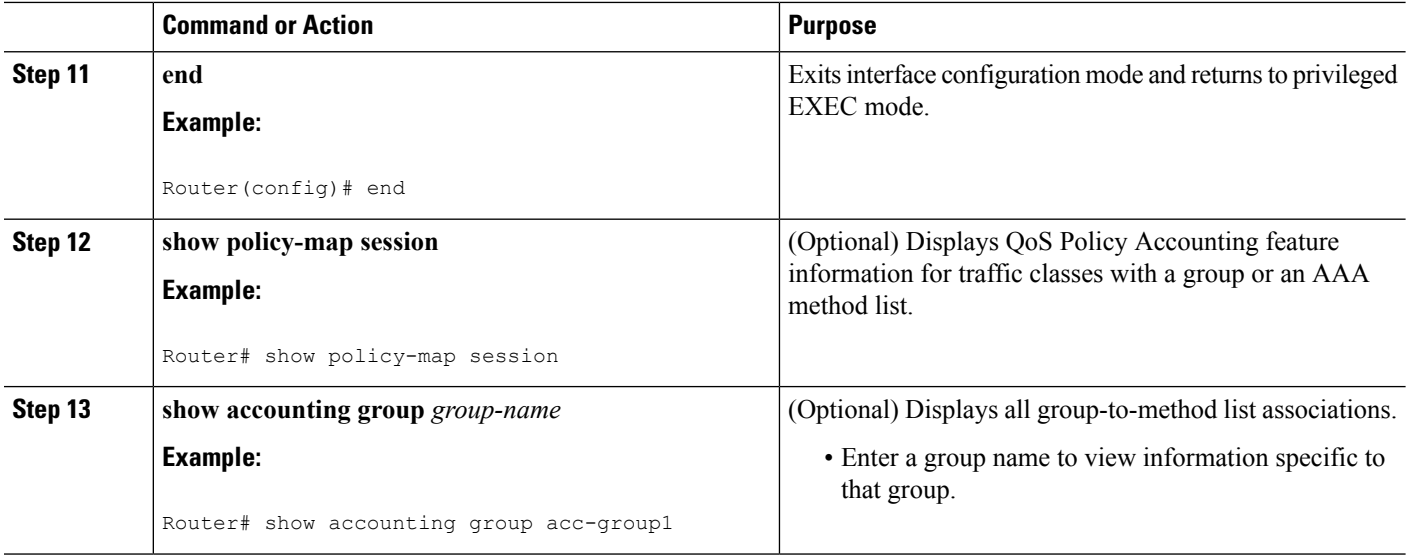

# **Activating Subscriber Accounting Accuracy**

### **SUMMARY STEPS**

- **1. enable**
- **2. configure terminal**
- **3. subscriber accounting accuracy** *milliseconds*
- **4. end**

### **DETAILED STEPS**

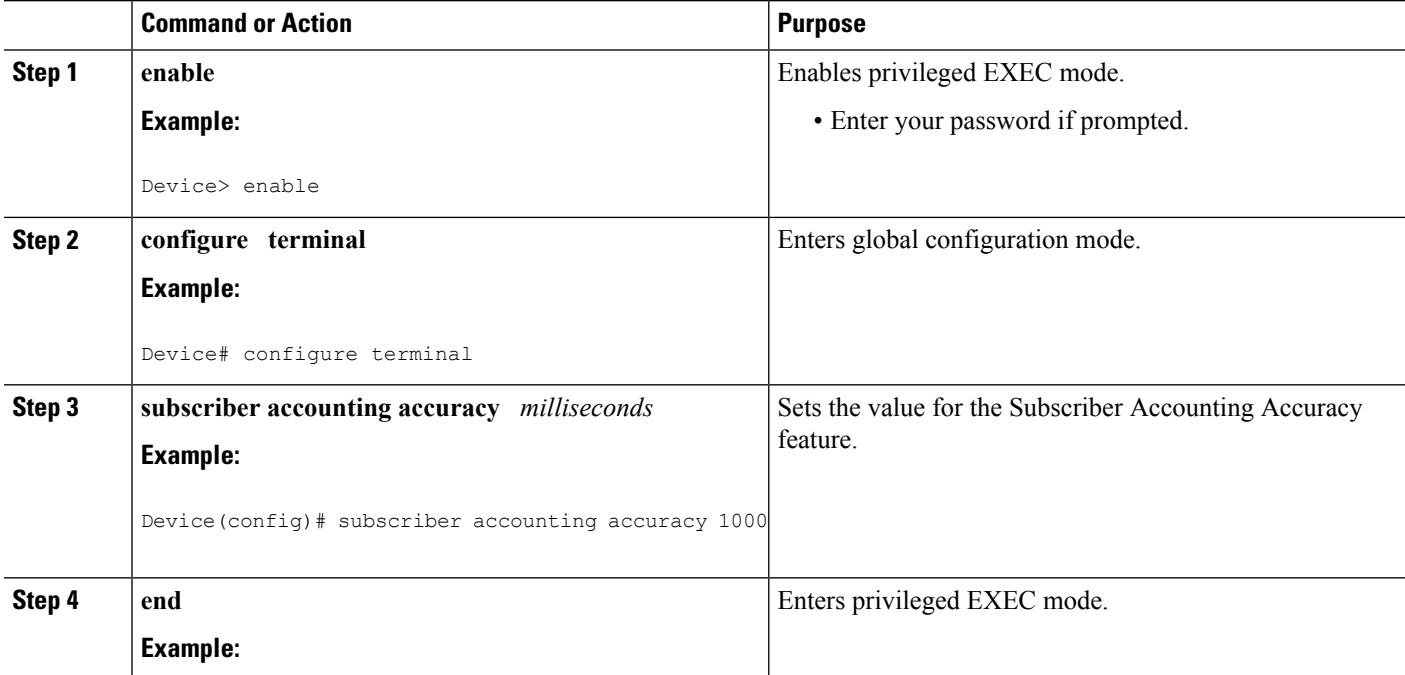

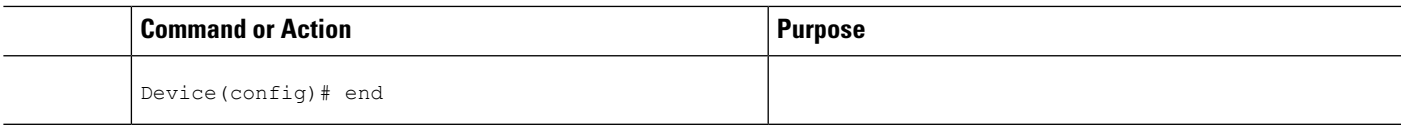

## **Troubleshooting Service Templates**

To troubleshoot any service template issues, you can display usage information for all template service policy maps on your router.

### **SUMMARY STEPS**

- **1. enable**
- **2. show subscriber policy ppm-shim-db**

### **DETAILED STEPS**

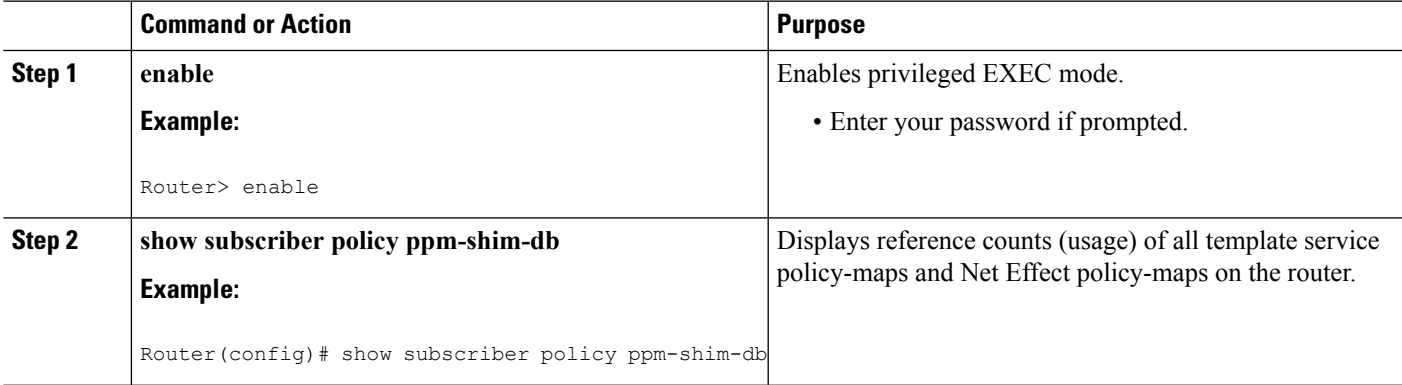

# <span id="page-26-0"></span>**Configuration Examples for QoS Policy Accounting**

## **Example: Using the QoS Policy Accounting Feature in Groups**

The following example shows grouping:

```
policy-map my-policy
class voip
police
aaa-accounting group premium-services
class voip-control
police
aaa-accounting group premium-services
```
# **Example: Generating Separate Accounting Streams**

The following example shows two classifiers called class voip and class voip-control. The classifiers are assigned to one policy associated with one target. This configuration generates two separate QoS policy accounting streams.

```
policy-map my-policy
class voip
police 200000
accounting aaa list AAA-LIST
class voip-control
police 100000
accounting aaa list AAA-LIST
```
# <span id="page-27-0"></span>**Additional References**

### **Related Documents**

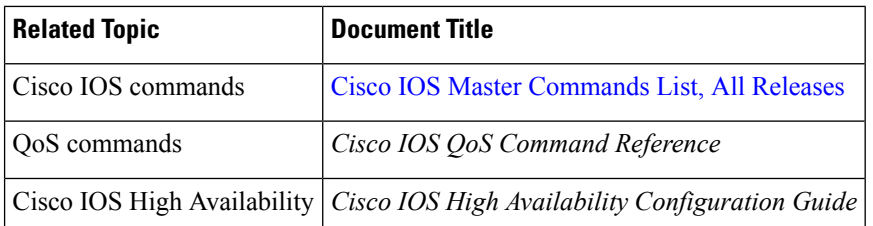

### **Standards**

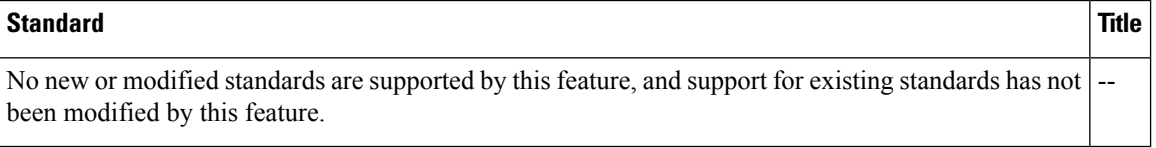

## **MIBs**

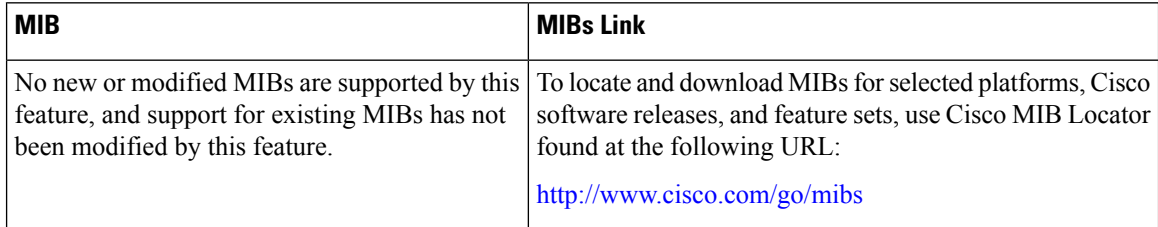

## **RFCs**

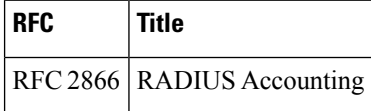

### **Technical Assistance**

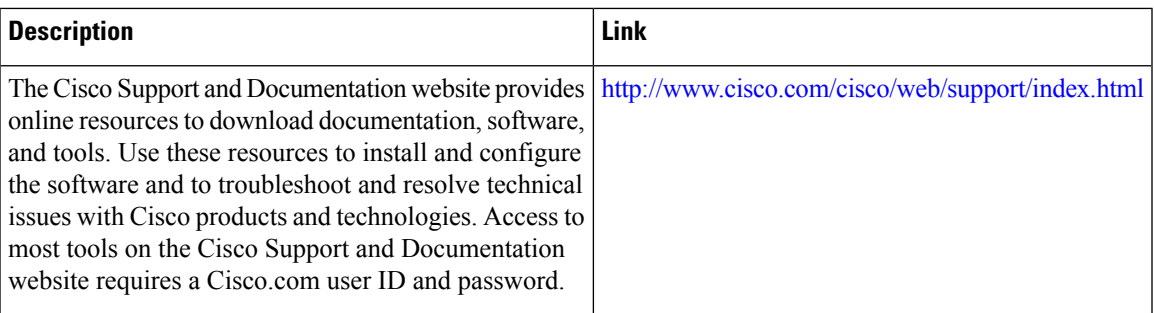

# <span id="page-28-0"></span>**Feature Information for the QoS Policy Accounting Feature**

The following table provides release information about the feature or features described in this module. This table lists only the software release that introduced support for a given feature in a given software release train. Unless noted otherwise, subsequent releases of that software release train also support that feature.

Use Cisco Feature Navigator to find information about platform support and Cisco software image support. To access Cisco Feature Navigator, go to [www.cisco.com/go/cfn.](http://www.cisco.com/go/cfn) An account on Cisco.com is not required.

| <b>Feature Name</b>      | <b>Releases</b>                                             | <b>Feature Information</b>                                                                                                    |
|--------------------------|-------------------------------------------------------------|----------------------------------------------------------------------------------------------------|
| QoS<br>Accounting<br>HA  | Cisco IOS XE<br>Release 3.5S                                | The QoS Accounting High Availability (HA) feature ensures that<br>QoS accounting statistics persist, and that the RADIUS accounting<br>billing server continues to report accounting counters during planned<br>and unexpected Route Processor (RP) switchovers. |
|                          |                                                             | In Cisco IOS XE Release 3.5S, this service was introduced on the<br>Cisco ASR 1000 Series Aggregation Services Routers.                                                                                                    |
|                          |                                                             | The following command was modified: debug qos accounting                                                                                                    |
| QoS Policy<br>Accounting | Cisco IOS XE<br>Release 2.6<br>Cisco IOS XE<br>Release 3.2S | The QoS Policy Accounting feature helps you accurately account<br>for traffic on your system. It also provides greater flexibility in<br>assigning QoS configurations to subscribers.<br>Static CLI-driven accounting is supported.                              |
|                          | Cisco IOS XE<br>Release 3.8S                                | In Cisco IOS XE Release 2.6, this feature was introduced on the<br>Cisco ASR 1000 Series Aggregation Services Routers.                                                                                                    |
|                          |                                                             | In Cisco IOS XE Release 3.2S, the service template, subscriber<br>subsecond accuracy, dynamic CoAs, and uninterrupted accounting<br>in case of services untouched by the dynamic activation are<br>supported.                                                    |
|                          |                                                             | The following commands were added: show subscriber policy<br>ppm-shim-db and subscriber accounting accuracy.                                                                                                    |

**Table 1: Feature Information for the QoS Policy Accounting Feature**

I

**Feature Information for the QoS Policy Accounting Feature**

i.